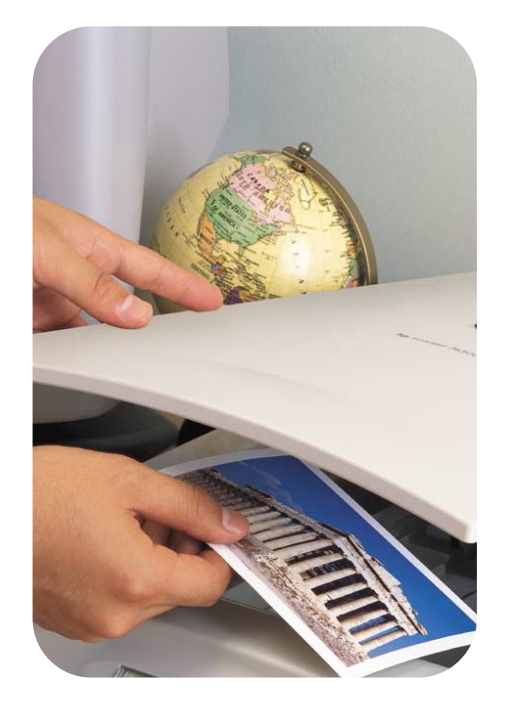

<span id="page-0-0"></span>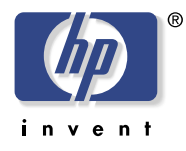

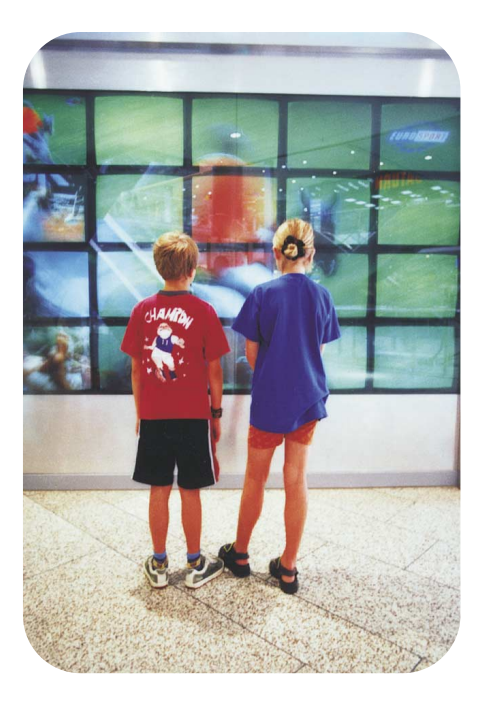

scanners hp scanjet séries 4400c et 5400c – guide de configuration et d'assistance

#### **Informations sur les droits d'auteur**

© Hewlett-Packard Company 2001

Tous droits réservés. Toute reproduction, adaptation ou traduction sans autorisation préalable écrite est interdite, sauf dans les cas permis par les lois régissant les droits d'auteur.

#### **Marques commerciales**

Microsoft®, Windows® et Windows NT® sont des marques déposées de Microsoft Corporation aux Etats-Unis. Energy Star® est une marque déposée de l'Agence de protection de l'environnement des Etats-Unis.

Tous les autres produits mentionnés dans le présent document peuvent être des marques commerciales de leurs détenteurs respectifs.

#### **Garantie**

Les renseignements contenus dans ce document sont sujets à modifications sans préavis.

Hewlett-Packard ne fait de garantie d'aucune sorte à propos de ces renseignements. HEWLETT-PACKARD DENIE SPECIFIQUEMENT LA GARANTIE IMPLICITE DE COMMERCIABILITE ET D'ADAPTATION A UN USAGE PARTICULIFR.

Hewlett-Packard ne saura être tenu pour responsable de tout dommage direct, indirect, consécutif ou autre, présumé être lié à la divulgation ou à l'utilisation de ces renseignements.

AVIS AUX UTILISATEURS DU GOUVERNEMENT AMERICAIN : LOGICIEL COMMERCIAL SOUMIS A DES RESTRICTIONS : « L'utilisation, la duplication ou la divulgation par le Gouvernement sont soumises à des restrictions telles que stipulées au sous-paragraphe (c) (1) (ii) de l'article Rights in Technical Data du DFARS 52.227-7013. »

Il est possible que les articles numérisés à l'aide de ce produit soient protégés par des lois gouvernementales et autres réglementations, telles que les lois sur les droits d'auteur. Il incombe entièrement au client de respecter toutes ces lois et réglementations.

# **1** Installation et dépannage

Cette section explique comment installer le scanner et résoudre les problèmes pouvant survenir au cours de l'installation. Pour tout problème d'utilisation après l'installation, consultez le [manuel de l'utilisateur.](#page-0-0)

# Installation du scanner et des accessoires

#### Avant de commencer

- Assurez-vous que vous disposez d'une connexion d'interface USB ou parallèle sur votre ordinateur.
- Désinstallez tout logiciel de numérisation HP antérieur sur votre ordinateur.
- Si vous souhaitez connecter le scanner à un ordinateur Macintosh et que ce scanner prend en charge Mac OS, utilisez le CD et la documentation Macintosh.
- Pour consulter la liste détaillée des modèles de scanner portant la mention « certains modèles uniquement », reportez-vous au [manuel de l'utilisateur.](#page-0-0)

#### Configuration système

Voir les spécifications sur le carton d'expédition du scanner.

1. Vérification du contenu du carton

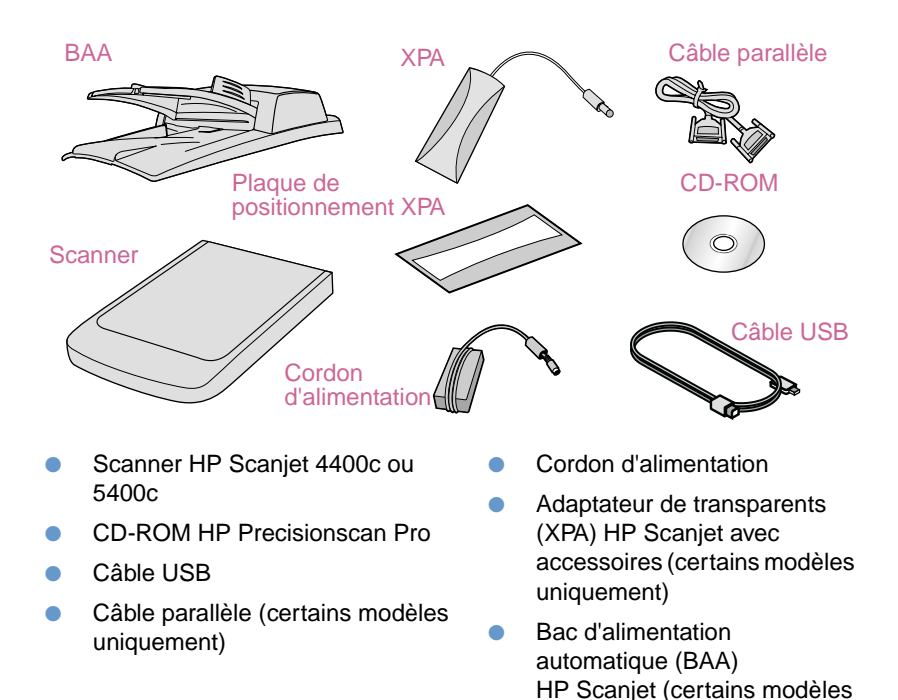

uniquement)

#### 2. Installation du logiciel

- **a** Fermez tous les programmes ouverts.
- **b** Prenez le CD-ROM HP Precisionscan Pro concernant la langue voulue.
- **c** Insérez le CD-ROM dans votre ordinateur.

Suivez les instructions à l'écran. Si le programme d'installation ne démarre pas automatiquement, procédez comme suit : dans le menu **Démarrer**, cliquez sur **Exécuter** et saisissez la commande suivante : x : setup.exe, la lettre x désignant le lecteur de CD-ROM.

**Remarque :** le programme d'installation vous indique la connexion d'interface qu'il est recommandé d'utiliser.

3. Déverrouillage du scanner (certains modèles uniquement)

Repérez le taquet de verrouillage situé en bas du scanner, puis poussez le taquet avec le doigt en position déverrouillée. S'il n'est pas complètement en position déverrouillée, un grincement se fera entendre lorsque vous essaierez d'effectuer des numérisations.

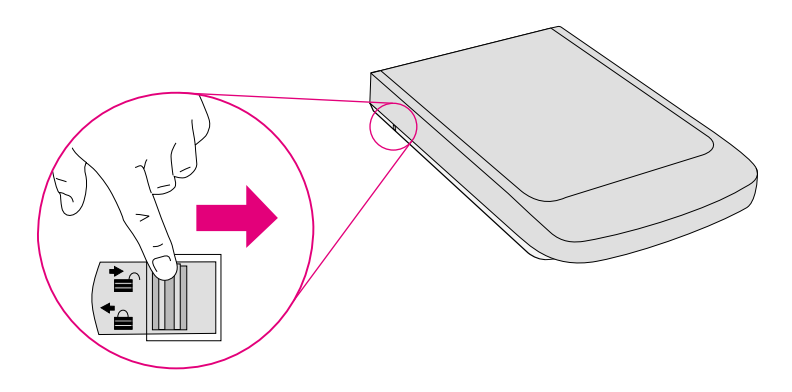

#### 4. Raccordement du BAA (certains modèles uniquement)

Que le BAA ait initialement été fourni avec le scanner ou qu'il ait été acheté séparément, vous devez le raccorder au scanner. Ce bac permet de numériser plusieurs pages.

- **a** Raccordez le BAA au scanner.
- **b** Branchez le câble du BAA dans le port correspondant sur le scanner.

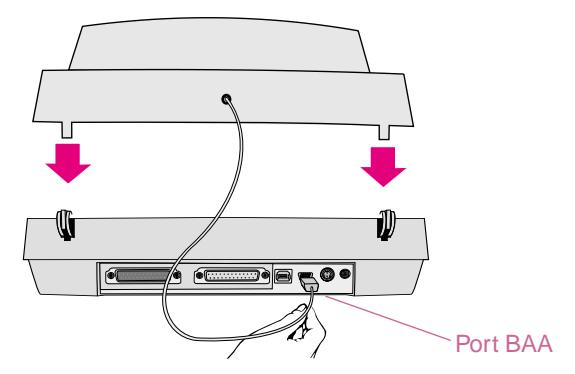

 **c** Fixez le bac d'entrée au BAA. Insérez les crochets du bac d'entrée dans les logements du BAA. Poussez doucement le bac d'entrée jusqu'à ce que vous entendiez un déclic.

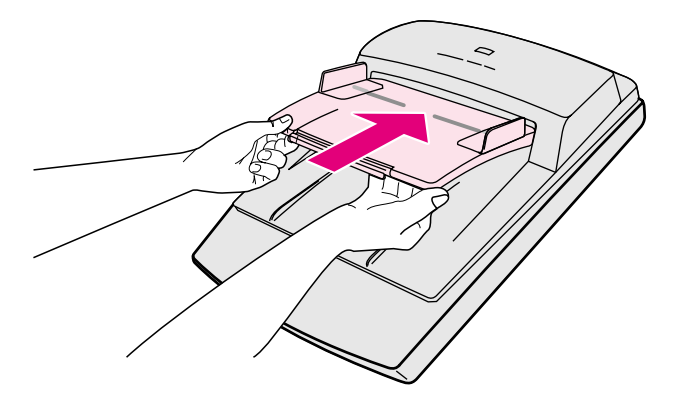

Reportez-vous au [manuel de l'utilisateur p](#page-0-0)our toute instruction sur l'utilisation.

#### 5. Connexion du câble d'interface

**Windows :** pendant l'installation du logiciel, vous choisissez une connexion d'interface (ou le logiciel d'installation le fait pour vous). Pour une connexion USB, procédez comme suit. Pour une connexion parallèle, passez à la section « Si vous utilisez une connexion parallèle ».

**Pour une connexion USB :** branchez le câble USB dans les ports USB du scanner et de l'ordinateur.

#### **Si vous utilisez une connexion parallèle :**

- **a** Arrêtez l'ordinateur. Si vous ne possédez PAS d'imprimante, passez à l'étape c.
- **b** Débranchez le câble parallèle de l'imprimante de votre ordinateur et connectez-le au port parallèle du scanner (icône de l'imprimante).
- **c** Branchez votre ordinateur sur l'autre port parallèle du scanner (icône de l'ordinateur) à l'aide d'un câble parallèle.

Ne branchez PAS le câble USB.

**Remarque :** si votre scanner n'est pas livré avec un câble parallèle et que vous devez utiliser une connexion parallèle (vous n'avez pas de connexion USB), consultez le fichier LisezMoi pour obtenir des informations concernant l'achat du câble parallèle approprié (numéro de référence HP C9874A).

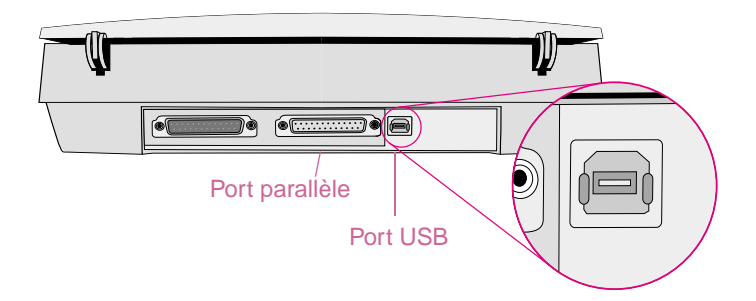

#### **8 Installation et dépannage**

#### 6. Connexion du cordon d'alimentation

- **a** Branchez le cordon d'alimentation sur le scanner et sur un protecteur de surtension, ou une prise de terre murale facile d'accès. Le scanner se met sous tension.
- **b** Si vous avez arrêté l'ordinateur, redémarrez-le maintenant.
- **Remarque :** lorsque votre ordinateur détecte le nouveau matériel, un message peut apparaître indiquant qu'un fichier n'a pas été trouvé. Pour faire disparaître ce message, cliquez sur le lecteur de CD-ROM, puis cliquez sur **OK** pour fermer la boîte de dialogue.

#### 7. Lancement de la numérisation

Choisissez l'une des opérations suivantes :

- Boutons du scanner. Lancez directement la numérisation vers une destination en appuyant sur l'un des boutons du panneau avant. Pour avoir un aperçu des boutons du scanner, reportez-vous au [manuel de l'utilisateur.](#page-0-0)
- Logiciel HP Precisionscan Pro. Utilisez le logiciel pour visualiser ou modifier l'image numérisée.
- 8. Connexion de l'adaptateur de transparents (XPA) optionnel (certains modèles uniquement)

Pour numériser des diapositives ou des négatifs de 35 mm :

 **a** Branchez le câble XPA dans le port correspondant sur le scanner.

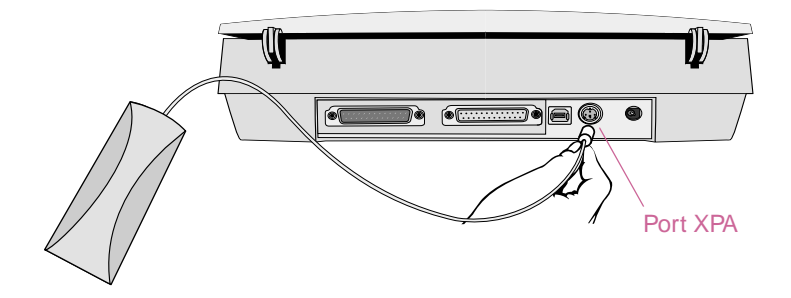

- **b** Si vous avez arrêté l'ordinateur, redémarrez-le maintenant.
- **c** Lancez ou redémarrez le logiciel HP Precisionscan Pro.

Pour obtenir des instructions sur l'utilisation, reportez-vous au manuel de [l'utilisateur.](#page-0-0)

#### Pour toute aide et assistance

- Pour des informations et des spécifications sur le produit, reportez-vous à la section « [Assistance, garantie et spécifications](#page-20-0) », page 21.
- Pour tout dépannage lié à l'installation, consultez les informations fournies plus loin dans cette section.
- Pour plus d'informations sur votre scanner, consultez le [manuel de](#page-0-0)  [l'utilisateur.](#page-0-0)
- Pour obtenir des renseignements et des conseils sur la numérisation, et les accessoires optionnels, visitez le site Web HP Scanjet **<http://www.scanjet.hp.com>**.
- Pour bénéficier de l'assistance clientèle sur le Web, visitez le site Web **<http://www.hp.com/go/support>**.

Le logiciel d'impression photo HP n'est disponible en anglais que dans certains pays. Pour obtenir de l'aide dans votre langue, appuyez sur le bouton **Réimprimer photo** du scanner, cliquez sur **Aide**, puis sur **Guide de référence rapide**.

# <span id="page-10-0"></span>Dépannage de base relatif à l'installation

Si le scanner ou le logiciel ne fonctionne pas, commencez par prendre les mesures suivantes.

- Vérifiez si le cordon d'alimentation est bien raccordé au scanner, et à une prise électrique vive ou à un protecteur de surtension sous tension.
- Assurez-vous que vous avez correctement et fermement connecté le scanner à l'ordinateur à l'aide d'une interface entrée/sortie (E/S) USB ou parallèle. Reportez-vous à la section « [Utilisation des connexions d'interface](#page-12-0) », page 13.
- Si le scanner fait entendre un fort grincement, vérifiez s'il est bien déverrouillé. Poussez le taquet en position déverrouillée.
- Débranchez le cordon d'alimentation du scanner et mettez l'ordinateur hors tension. Au bout de 30 secondes, rebranchez le cordon, puis remettez l'ordinateur sous tension, dans cet ordre.
- Si vous recevez des erreurs de fichier d'installation ou que le logiciel de numérisation ne fonctionne pas, assurez-vous que tous les programmes sont fermés, puis procédez comme suit :
	- **a** Si une version antérieure du logiciel de numérisation HP est installée, procédez à la désinstallation. (Pour désinstaller le logiciel, suivez les instructions fournies avec ce dernier.)
	- **b** Cliquez sur **Démarrer**, **Paramètres**, **Panneau de configuration**, puis double-cliquez sur l'icône **Ajout/Suppression de programmes** (pour Windows 95, Windows 98 et Windows NT) ou **Modifier** (pour Windows 2000 ou Windows Millennium (Me)).
	- **c** Après l'écran de bienvenue, double-cliquez sur l'option de **réparation** du second écran. (Si vous choisissez l'option de **réparation**, le logiciel sera réinstallé avec les options identiques à celles choisies lors de la première installation.)
	- **d** Suivez les instructions affichées à l'écran.
	- **e** Si vous recevez toujours des erreurs de fichier d'installation ou si le logiciel de numérisation ne fonctionne pas, désinstallez, puis réinstallez le logiciel de numérisation HP. Reportez-vous à la section « [Désinstallation du](#page-19-0)  logiciel [», page 20](#page-19-0).

#### **12 Installation et dépannage**

- Vérifiez si l'ordinateur satisfait à la configuration système minimale requise. Voir les spécifications sur le carton d'expédition du scanner. Si l'espace disque dur est insuffisant, supprimez des fichiers inutiles ou installez le logiciel sur un disque différent.
- Si vous utilisez un câble parallèle, n'utilisez que le bloc d'alimentation, les câbles et les accessoires fournis avec cet équipement ou expressément autorisés par HP.
- Si vous recevez un message du type « Répertoire de destination non valide » ou « Dossier du programme non valide » au cours de l'installation, entrez un dossier de destination valide ou recherchez un dossier valide en cliquant sur **Parcourir** ou restaurez les paramètres par défaut. Le nom du dossier de destination ne peut pas contenir les caractères suivants :  $/$ ,  $\lambda$ ,  $\lambda$ ,
- Pour obtenir une aide supplémentaire sur la connexion d'interface, reportez-vous à la section « [Utilisation des connexions d'interface](#page-12-0) », page 13 relative aux informations sur la compatibilité et le dépannage des câbles USB et parallèle.
- Si vous ne trouvez pas les conseils de dépannage dont vous avez besoin dans ce document, reportez-vous au fichier LisezMoi HP Precisionscan Pro pour consulter les dernières informations.
- Si votre scanner n'est pas livré avec un câble parallèle et que vous devez utiliser une connexion parallèle (vous n'avez pas de connexion USB), consultez le fichier LisezMoi pour obtenir des informations concernant l'achat du câble parallèle approprié (numéro de référence HP C9874A).

### <span id="page-12-0"></span>Utilisation des connexions d'interface

Le scanner peut être raccordé à l'ordinateur via une connexion d'interface USB. Ce type de connexion est recommandé pour des performances optimales. Tous les modèles sont également dotés d'une connexion d'interface parallèle ; cependant, seuls certains modèles sont livrés avec des câbles parallèles. Lorsque le programme d'installation du logiciel de numérisation est lancé, il vérifie si l'ordinateur prend en charge la connexion USB.

Si le programme affiche un message indiquant qu'il ne peut pas trouver d'interface USB alors que vous pensez en avoir une, consultez la section « Vérification de la [compatibilité USB](#page-13-0) », page 14. En cas de problème avec une connexion parallèle, reportez-vous à la section « [Vérification de la compatibilité parallèle](#page-14-0) », page 15.

# <span id="page-13-0"></span>Vérification de la compatibilité USB

Vous pouvez raccorder le scanner à l'ordinateur via une connexion d'interface USB. Vous pouvez utiliser une connexion USB si les conditions suivantes sont remplies :

- L'ordinateur est équipé d'un connecteur USB à l'arrière (voir ci-dessous).
- L'ordinateur fonctionne sous Microsoft® Windows 98, Windows 2000 ou Windows Me.

**Remarque :** les connexions USB ne sont pas prises en charge sous Windows 95 et Windows NT 4.0.

L'option USB est activée dans le BIOS de l'ordinateur. Elle est désactivée sur certains modèles anciens. Consultez la documentation accompagnant l'ordinateur. Si vous changez le BIOS, redémarrez l'ordinateur et réinstallez le logiciel.

Si le système ne détecte toujours pas l'interface USB, reportez-vous à la section « [Dépannage de base relatif à l'installation](#page-10-0) », page 11 ou utilisez la connexion parallèle. Reportez-vous à la section « [Vérification de la compatibilité parallèle](#page-14-0) », [page 15](#page-14-0).

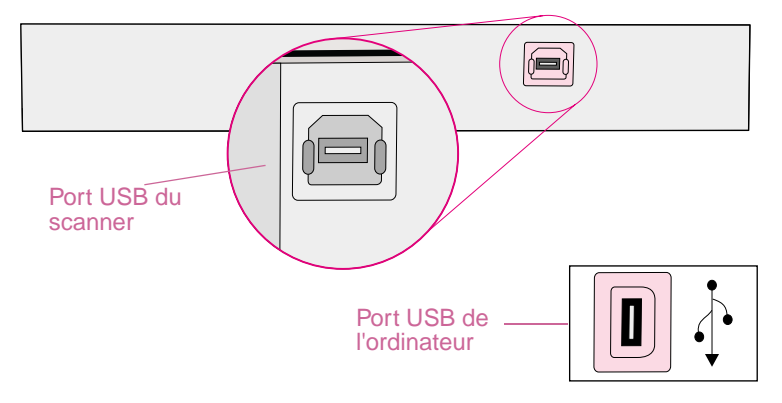

# <span id="page-14-0"></span>Vérification de la compatibilité parallèle

Vous pouvez raccorder le scanner à l'ordinateur via une connexion d'interface parallèle. Assurez-vous que vous utilisez le câble parallèle fourni avec le produit ou un câble parallèle expressément autorisé par HP. Vous devez utiliser une connexion d'interface parallèle si vous avez choisi l'option parallèle lors de l'installation du logiciel de numérisation ou si votre ordinateur répond au moins à l'un des critères suivants :

- Votre ordinateur fonctionne sous Windows 95 ou Windows NT 4.0.
- Votre ordinateur n'est PAS équipé de port USB.

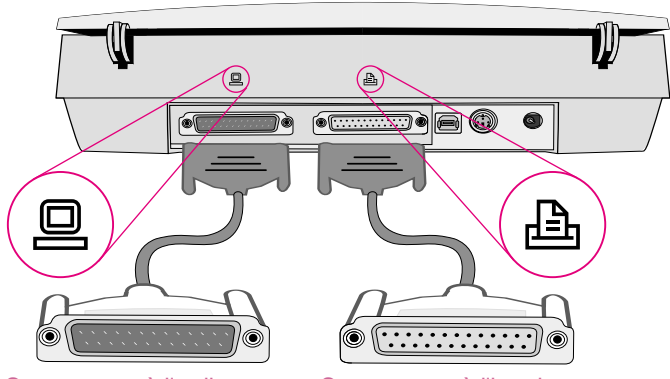

Se connecte à l'ordinateur Se connecte à l'imprimante

### Dépannage relatif à la connexion parallèle

Pour vérifier que le logiciel a reconnu l'installation parallèle, suivez ces étapes :

- **1** Dans le menu **Démarrer**, cliquez sur **Panneau de configuration**, puis double-cliquez sur l'icône **Système**.
- **2** Sélectionnez l'onglet **Matériel** et cliquez sur **Gestionnaire de périphériques**.
- **3** Cliquez sur le signe plus (+) en regard de l'option **Périphérique d'images**. Si le câble parallèle a été installé correctement, l'identification du scanner HP sera répertoriée. Si ce n'est pas le cas, essayez de réinstaller le matériel.

Si le câble parallèle ne fonctionne toujours pas, suivez ces étapes :

- **1** Reportez-vous au dépannage de base relatif à l'installation. Reportez-vous à la section « [Dépannage de base relatif à l'installation](#page-10-0) », page 11.
- **2** Si le branchement électrique est sûr, mais que le logiciel ne trouve pas le scanner, le problème peut venir d'un conflit de périphériques. Reportez-vous à la section « [Recherche d'un conflit de périphériques](#page-16-0) », page 17.
- **3** Si vous avez vérifié le branchement électrique et les conflits de périphériques, et que le logiciel ne trouve toujours pas le scanner, vérifiez s'il y a un conflit de ressources. Reportez-vous à la section « [Recherche d'un conflit de](#page-17-0)  [ressources](#page-17-0) », page 18.
- **4** Si vous avez vérifié le branchement électrique, les conflits de périphériques et les conflits de ressources, et que le scanner ne fonctionne toujours pas, vérifiez les paramètres du port parallèle. Reportez-vous à la section « [Vérification des](#page-18-0)  [paramètres du port parallèle](#page-18-0) », page 19.
- **5** Si vous ne trouvez pas les conseils de dépannage nécessaires dans ce document, reportez-vous au fichier LisezMoi HP Precisionscan Pro pour obtenir les informations les plus récentes.

#### <span id="page-16-0"></span>Recherche d'un conflit de périphériques

Un conflit de périphériques se produit lorsqu'il existe un problème au niveau des connexions extérieures entre les différents périphériques. Cette procédure de recherche de conflit est applicable uniquement sous Windows 95 ou Windows 98.

#### **Windows 95 ou Windows 98 :**

- **1** Dans le menu **Démarrer**, pointez sur **Paramètres**, puis cliquez sur **Panneau de configuration**.
- **2** Double-cliquez sur l'icône **Système**.
- **3** Cliquez sur l'onglet **Gestionnaire de périphériques**.
- **4** Double-cliquez sur **Scanners** (Windows 95) ou **Périphérique d'images** (Windows 98).
- **5** Si une icône en forme de point d'exclamation ou de point d'interrogation apparaît à côté du nom du scanner, il existe peut-être un conflit de périphériques. Pour supprimer le conflit de périphériques, assurez-vous que seule une imprimante (et non un autre type de périphérique) est connectée au port parallèle du scanner. Si le périphérique connecté au port parallèle est supprimé, arrêtez puis redémarrez l'ordinateur.

#### **Windows 2000 :**

- **1** Dans le menu **Démarrer**, cliquez sur **Panneau de configuration**, puis double-cliquez sur l'icône **Système**.
- **2** Cliquez sur le signe plus (+) situé en regard de l'option Ports, puis sélectionnez **Port imprimante ECP**.
- **3** Cliquez sur **Propriétés** et recherchez la définition du conflit dans la zone située au bas de l'écran.
- **4** Pour obtenir des informations sur la résolution des conflits, reportez-vous à la documentation de l'utilisateur.

#### **Windows NT :**

Si vous rencontrez un conflit de périphériques, vous devez contacter votre administrateur système NT ou l'assistance Microsoft pour NT.

#### <span id="page-17-0"></span>Recherche d'un conflit de ressources

Un conflit de ressources est généré par un problème concernant les connexions internes. Les conflits de ressources peuvent être des conflits d'E/S (Entrée/Sortie) ou des conflits d'IRQ (Interrupt Request Lines – lignes de demande d'interruption).

Un conflit d'E/S de base (Entrée/Sortie) peut se produire à la suite d'une demande de ressource particulière qui reste sans réponse à cause d'un problème de ressources.

Les IRQ (lignes de demande d'interruption) sont des lignes matérielles sur lesquelles les périphériques peuvent envoyer des signaux d'interruption au microprocesseur. Lorsque vous ajoutez un nouveau périphérique à l'ordinateur, vous pouvez être amené à définir son numéro d'IRQ en configurant un interrupteur DIP (Dual-In-line Package). Cela permet d'indiquer la ligne d'interruption que le périphérique peut utiliser. Un conflit d'IRQ se produit lorsque plusieurs demandes sont effectuées pour une même ressource. Recherchez les conflits de ressource (E/S de base et IRQ) dans le Gestionnaire de périphériques.

#### **Windows 95 et Windows 98 :**

- **1** Dans le menu **Démarrer**, pointez sur **Paramètres**, puis cliquez sur **Panneau de configuration**.
- **2** Double-cliquez sur l'icône **Système**.
- **3** Cliquez sur l'onglet **Gestionnaire de périphériques**.
- **4** Double-cliquez sur **Scanners** (Windows 95) ou **Périphérique d'images** (Windows 98).
- **5** Vérifiez si un point d'exclamation figure devant le nom du scanner. Le point d'exclamation indique un conflit de ressources.
	- **Remarque :** Sur certains ordinateurs, il se peut que la carte son tente de partager l'IRQ7 avec le port LPT. Si tel est le cas, sélectionnez **Carte son** dans le Gestionnaire de périphériques, puis cliquez sur **Propriétés** pour modifier les paramètres de ressources de façon à ce que la carte son utilise un numéro d'IRQ différent.

#### **Windows 2000 :**

- **1** Dans le menu **Démarrer**, cliquez sur **Panneau de configuration**, puis double-cliquez sur l'icône **Système**.
- **2** Cliquez sur le signe plus (+) situé en regard de l'option Ports, puis sélectionnez **Port imprimante ECP**.
- **3** Cliquez sur **Propriétés** et recherchez la définition du conflit dans la zone située au bas de l'écran.
- **4** Pour obtenir des informations sur la résolution des conflits, reportez-vous à la documentation de l'utilisateur.

#### **Windows NT :**

Si vous rencontrez un conflit de ressources, vous devez contacter votre administrateur système NT ou l'assistance Microsoft pour NT.

#### <span id="page-18-0"></span>Vérification des paramètres du port parallèle

Assurez-vous que les paramètres des ports parallèles sont corrects dans le Gestionnaire de périphériques.

#### **Windows 95 et Windows 98 :**

- **1** Dans le menu **Démarrer**, pointez sur **Paramètres**, puis cliquez sur **Panneau de configuration**.
- **2** Double-cliquez sur l'icône **Système**.
- **3** Cliquez sur l'onglet **Gestionnaire de périphériques**.
- **4** Double-cliquez sur **Ports**. Ces informations doivent inclure les options suivantes :
	- Le port LPT1 doit avoir l'adresse 378h et l'IRQ7.
	- Si un second port parallèle est installé, assurez-vous qu'il n'existe aucun conflit de ressources. Le port LPT2 doit avoir l'adresse 278h et l'IRQ5. Même si le second port parallèle ne présente pas de conflit de ressources, essayez de le supprimer de l'IRQ.
- **5** Mettez l'ordinateur hors tension.
- **6** Débranchez le cordon d'alimentation du scanner, puis rebranchez-le. (Ne débranchez pas le scanner avant d'avoir éteint l'ordinateur.)
- **7** Mettez l'ordinateur sous tension.
- **8** Configurez le mode du port parallèle sur EPP ou ECP. Cela peut s'avérer nécessaire lorsqu'un paramètre BIOS de l'ordinateur entre en conflit avec le fonctionnement du pilote en mode EPP. Pour obtenir des informations sur la façon d'utiliser le BIOS pour la configuration du mode du port parallèle, reportez-vous à la documentation fournie avec l'ordinateur.

#### **Windows NT :**

- **1** Dans le menu **Démarrer**, pointez sur **Programmes**, puis sur **Outils d'administration (Commun)** et cliquez sur **Diagnostics Windows NT**.
- **2** Sélectionnez l'onglet **Ressources**.
- **3** Vérifiez si les paramètres du port parallèle sont corrects.

# <span id="page-19-0"></span>Désinstallation du logiciel

L'option de désinstallation du programme de configuration permet de supprimer le logiciel de numérisation de l'ordinateur.

#### Pour désinstaller le logiciel

**Remarque :** pour désinstaller le logiciel sous Windows NT 4.0 ou Windows 2000, vous devez bénéficier des privilèges d'administrateur lorsque vous vous connectez.

- **1** Cliquez sur **Démarrer**, pointez sur **Paramètres**, puis cliquez sur **Panneau de configuration**.
- **2** Double-cliquez sur l'icône **Ajout/Suppression de programmes**.
- **3** Sélectionnez le logiciel HP Precisionscan Pro et cliquez sur **Ajout/ Suppression de programmes** (pour Windows 95, Windows 98 et Windows NT) ou **Supprimer** (pour Windows 2000 et Windows Me).
- **4** Suivez les instructions affichées à l'écran.

# <span id="page-20-0"></span>2 Assistance, garantie et<br>spécifications spécifications

Cette section présente des renseignements sur l'assistance offerte pour le scanner, sa garantie et ses spécifications.

# Assistance HP sur le Web

HP met plusieurs ressources à votre disposition sur le Web pour vous aider chaque fois que vous avez un problème avec votre scanner.

### Accès aux sites Web de HP

#### Infos sur les produits HP

Visitez le site Web **<http://www.hp.com/go/support>** pour obtenir des informations sur votre scanner. Une fois que vous accédez à la section traitant de votre modèle, vous pouvez consulter des informations sur sa configuration et son utilisation, le téléchargement de pilotes, la résolution de problèmes, la commande de produits et la garantie.

#### Site Web de HP Scanjet

Visitez le site **<http://www.scanjet.hp.com>** pour obtenir les éléments suivants :

- des conseils sur l'utilisation du scanner de manière plus efficace et créative
- des logiciels et des mises à jour de pilotes HP Scanjet

#### Assistance HP

Si vous ne trouvez pas la réponse à votre question dans les sites indiqués ci-avant, visitez le site Web **[http://www.hp.com/cposupport/mail\\_support.html](http://www.hp.com/cposupport/mail_support.html)**. Vous obtiendrez des informations pour contacter HP par messagerie électronique, téléphone et d'autres moyens.

# <span id="page-21-0"></span>Assistance clientèle HP

Outre le Web, vous pouvez contacter HP par téléphone ou par courrier pour obtenir de l'aide et des services pour votre scanner. Les prix, la disponibilité et les heures d'assistance sont sujets à des modifications sans préavis.

#### Comment HP peut vous aider

La ligne directe d'assistance de Hewlett-Packard permet de résoudre des problèmes liés aux opérations suivantes :

- la préparation
- l'installation
- la configuration
- l'utilisation

Pour toute question portant sur les systèmes d'exploitation ou les configurations de réseau, contactez votre point d'achat ou le service d'assistance interne. Pour obtenir de l'aide avec les matériels ou logiciels autres que HP, veuillez contacter le fabricant du produit en question.

#### Avant d'appeler

Veuillez tenir les renseignements suivants à votre disposition lors de l'appel :

- numéro de série (situé au dos ou sur le fond du scanner)
- nom du produit
- date d'achat

### Assistance clientèle aux Etats-Unis

#### Assistance téléphonique gratuite pendant un an

Pendant l'année suivant la date d'achat, vous bénéficiez d'une assistance téléphonique gratuite. S'il s'agit d'une communication interurbaine, les frais d'appel interurbain vous seront facturés.

Composez le (208) 323-2551.

Vous pouvez contacter notre personnel d'assistance de 6 h à 22 h (heure des Rocheuses), du lundi au vendredi, et de 9 h à 16 h le samedi.

Au bout de la première année

Composez le (900) 555-1500.

Les frais d'assistance sont de 2,50 dollars par minute (25 dollars maximum) et sont portés sur votre facture de téléphone. Ces frais ne commencent à vous être facturés que lorsque vous êtes en liaison avec un technicien.

Si vous pensez que votre produit HP a besoin d'être réparé, appelez le centre d'assistance clientèle qui vous aidera alors à déterminer si la réparation est vraiment nécessaire et vous indiquera un site de réparation. Sinon, contactez le magasin où vous avez acheté le produit. Ou bien, visitez le site Web **<http://www.hp.com/cpso-support/guide/psd/repairhelp.html>** pour obtenir le

bureau de ventes et de services après-ventes le plus proche.

### Assistance clientèle à travers le monde

Si vous avez besoin d'aide concernant votre produit HP, veuillez composer le numéro de téléphone, indiqué ci-dessous, du centre d'assistance clientèle de votre pays. L'assistance téléphonique est gratuite pendant un an en Asie et dans la région Pacifique Sud, et pendant 30 jours en Europe, au Moyen-Orient et en Afrique.

Si vous pensez que votre produit HP a besoin d'être réparé, appelez le centre d'assistance clientèle qui vous aidera alors à déterminer si la réparation est vraiment nécessaire et vous indiquera un site de réparation. Sinon, contactez le magasin où vous avez acheté le produit. Ou bien, visitez le site Web

**<http://www.hp.com/cpso-support/guide/psd/repairhelp.html>** pour obtenir le bureau de ventes et de services après-ventes le plus proche.

#### Si le numéro indiqué ci-dessous a changé, visitez le site

[http://www.hp.com/cposupport/mail\\_support.html](http://www.hp.com/cposupport/mail_support.html) pour trouver le nouveau numéro.

#### Afrique du Sud

086 000 1030 (RSA) +27-11 258 9301 (en dehors de RSA)

#### Allemagne

+49 (0)180 52 58 143 (24 Pfg/min)

#### **Argentine**

(5411) 4778 8380 0810 555 5520 (en dehors d'Argentine)

#### Australie

+61 (3) 8877 8000

#### Autriche

+0810 00 6080

#### Belgique

Français : +32 (0)2 626 8807 Néerlandais : +32 (0)2 626 8806

#### Brésil

(11) 3747 7799 (Sao Paulo et son agglomération) 0800 157 751 (en dehors de Sao Paulo et de son agglomération)

#### Canada

(905) 206 4663 (pour toute assistance pendant la période de garantie) 1 877 621 4722 (pour toute assistance après la période de garantie)

#### Chili

800 22 5547 (informatique de gestion post-ventes) 800 360 999 (informatique domestique post-ventes)

#### Chine

+86 (10) 6564 5959

Colombie

+9 800 919 477

Danemark

+45 39 29 4099

Emirats Arabes Unis

971 4 883 8454

#### Espagne +34 902 321 123

Etats-Unis

(208) 323-2551

Fédération Russe

+7 095 797 3520 (Moscou) +7 812 346 7997 (St-Pétersbourg)

Finlande

+358 (0)203 47 288

France

+33 (0)1 43 62 34 34

Grèce

+30 (0)1 619 64 11

Guatemala

1 800 999 5305

Hong Kong +852 800 967729

**Hongrie** 

+36 (0)1 382 1111

Inde

+91 11 682 6035

#### **Assistance, garantie et spécifications 25**

#### Indonésie

+62 (21) 350 3408

Irlande

+353 (0)1 662 5525

#### Israël

+972 (0)9 952 48 48

#### Italie

+39 02 264 10350

#### Japon

+81 3 3335 8333

#### Malaisie

+60 (3) 295 2566 (Kuala Lumpur) 1 300 88 00 28 (Penang)

#### **Mexique**

52 58 9922 (Mexico) 01-800-472-6684 (en dehors de Mexico)

Moyen-Orient/Afrique

+44 (0) 207 512 52 02

#### Norvège

+47 22 11 6299

Nouvelle-Zélande +64 (9) 356 6640

#### Pays-Bas +31 (0)20 606 8751

#### Pérou

0 800 10111

**Philippines** +63 (2) 867-3551

#### Pologne +48 022 865 98 00

Porto Rico

1 877 232 0589

Portugal

+351 21 3176333

Corée, République de +82 (2) 3270 0700 (Séoul) 080 999 0700 (en dehors de Séoul)

République Tchèque +42 (0)2 6130 7310

Royaume-Uni +44 (0)207 512 52 02

Singapour +65 272 5300

Suède +46 (0)8 619 2170

Suisse +41 (0)848 80 11 11

#### Taïwan

+886 (2) 2717 0055

Thaïlande

+66 (2) 661 4000 (Bangkok)

+66 (53) 357990 (Chiangmai)

#### **Turquie**

+90 212 221 69 69

Ukraine

+7 (380-44) 490-3520

Venezuela 800 47 777

Vietnam +84 (0)8 823 4530

# Déclaration de garantie

#### **DECLARATION DE GARANTIE LIMITEE DE HEWLETT-PACKARD**

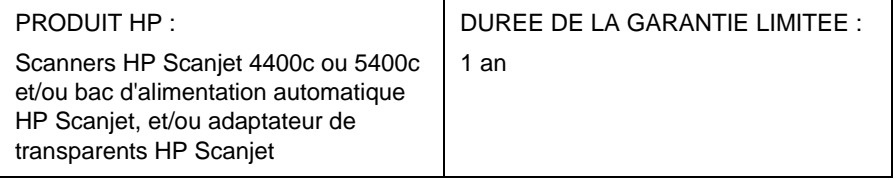

- **1** HP garantit au client et utilisateur final que le matériel, les accessoires et les fournitures HP sont exempts de tout défaut de matériau et de fabrication, à compter de la date d'achat, pour la période indiquée ci-dessus. Si de tels défauts sont notifiés à HP au cours de la période de garantie, HP s'engage, à son entière discrétion, à réparer ou remplacer les produits qui sont effectivement défectueux. Les produits de remplacement peuvent être, soit neufs, soit comme neufs.
- **2** HP garantit que le logiciel HP, s'il est correctement installé et utilisé, ne tombera pas en panne en exécutant ses instructions de programmation après la date d'achat, pour la période indiquée ci-dessus, en raison de défauts de matériau et de fabrication. Si de tels défauts sont notifiés à HP au cours de la période de garantie, HP s'engage à remplacer le logiciel.
- **3** HP ne garantit pas que le fonctionnement des produits HP sera ininterrompu ou sans erreur. Si HP est incapable, dans un délai raisonnable, de réparer ou remplacer un produit dans un état tel que garanti, le client aura droit au remboursement du prix d'achat dès le prompt renvoi du produit.
- **4** Les produits HP peuvent contenir des pièces remanufacturées dont la performance équivaut à celle de pièces neuves ou qui ont été soumises à un emploi fortuit.
- **5** La garantie ne couvre pas les défauts causés par (a) un entretien ou un étalonnage incorrect ou inadéquat, (b) des logiciels, interfaces, pièces ou fournitures qui ne sont pas fournis par HP, (c) une modification non autorisée ou un mauvais usage, (d) une exploitation non conforme aux spécifications environnementales publiées pour le produit, ou (e) une mauvaise préparation ou un mauvais entretien du site.
- **6** DANS LES LIMITES AUTORISEES PAR LA LOI LOCALE, LES GARANTIES CI-DESSUS SONT EXCLUSIVES ET AUCUNE AUTRE GARANTIE OU CONDITION ECRITE OU ORALE N'EST FAITE, EXPRESSEMENT OU IMPLICITEMENT ; DE PLUS, HP DENIE SPECIFIQUEMENT LES GARANTIES OU CONDITIONS TACITES DE COMMERCIALISATION, DE QUALITE SATISFAISANTE ET D'ADAPTATION A UN USAGE PARTICULIER. Certains pays, états ou provinces n'autorisant pas les limitations sur la durée d'une garantie tacite, la limitation ou exclusion susmentionnée peut ne pas s'appliquer à votre cas. Cette garantie vous accorde des droits spécifiques et il se peut que vous ayez d'autres droits qui varient d'un pays, état ou province à un autre.
- **7** La garantie limitée de HP est valide dans tous les pays ou localités où HP offre des services d'assistance pour ce produit, et où HP a commercialisé ce produit. Le niveau de service sous garantie dont vous bénéficiez peut varier en fonction des normes locales. HP ne modifiera pas la forme, le réglage ou la fonction du produit pour le faire fonctionner dans un pays dans lequel il n'a jamais été censé fonctionner pour des raisons légales ou réglementaires.
- **8** DANS LES LIMITES AUTORISEES PAR LA LOI LOCALE, LES RESSOURCES MENTIONNEES DANS CETTE DECLARATION DE GARANTIE SONT LES SEULS RECOURS DU CLIENT. EXCEPTION FAITE DES INDICATIONS CI-DESSUS, EN AUCUN CAS HP OU SES FOURNISSEURS NE SAURONT ETRE TENUS POUR RESPONSABLES EN CAS DE PERTE DE DONNEES OU POUR TOUT DOMMAGE DIRECT, PARTICULIER, INDIRECT, CONSECUTIF (Y COMPRIS LA PERTE DE PROFIT OU DE DONNEES) OU AUTRE, QU'IL SOIT BASE SUR LE CONTRAT, LE DELIT CIVIL OU AUTREMENT. Certains pays, états ou provinces n'autorisant pas l'exclusion ou la limitation des dommages indirects ou consécutifs, la limitation ou exclusion susmentionnée peut ne pas s'appliquer à votre cas.
- **9** LES TERMES DE LA GARANTIE DE CETTE DECLARATION, SAUF DANS LES LIMITES LEGALEMENT AUTORISEES, N'EXCLUENT, NE LIMITENT OU NE MODIFIENT PAS LES DROITS OBLIGATOIRES PREVUS PAR LA LOI, APPLICABLES A LA VENTE DE CE PRODUIT, ET CONSTITUENT UN COMPLEMENT A CES DROITS.

#### Services de réparation du matériel

Si vous pensez que votre scanner, BAA ou adaptateur de transparents a besoin d'être réparé, appelez le centre d'assistance clientèle qui vous aidera à déterminer s'il doit effectivement être réparé et vous indiquera un site de réparation. Consultez la section « [Assistance clientèle HP](#page-21-0) », page 22 .

Sinon, contactez le magasin où vous avez acheté le produit. Ou bien, visitez le site Web **<http://www.hp.com/cpso-support/guide/psd/repairhelp.html>** pour obtenir le bureau de ventes et de services après-ventes le plus proche.

Le service est gratuit pendant la période de garantie. Tout service rendu après la période de garantie vous sera facturé.

# Spécifications

### Spécifications environnementales

Scanner, BAA et XPA **Température** Fonctionnement : de 10 à 35 °C Stockage : de -40 à 60 °C Humidité Fonctionnement : de 15 à 80 % sans condensation de 10 à 35 °C Stockage : jusqu'à 90 % de 0 à 60 °C

# Spécifications du produit

#### Scanner

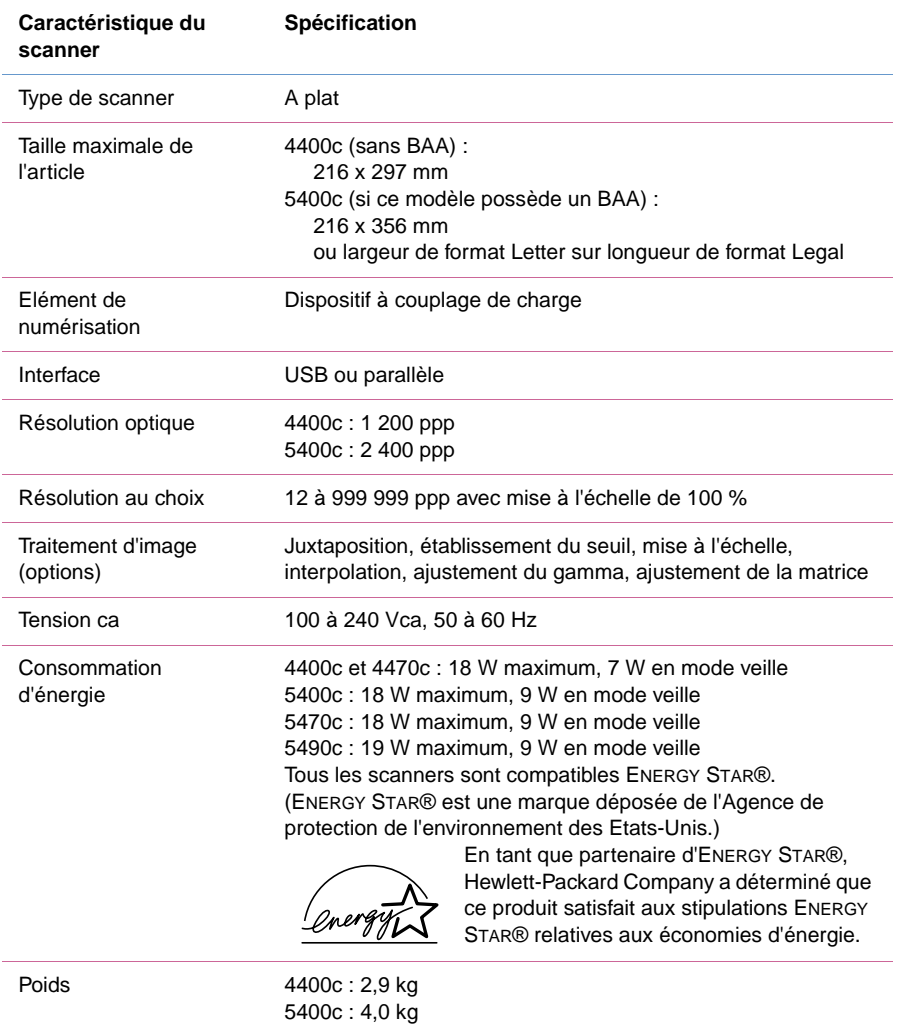

#### BAA

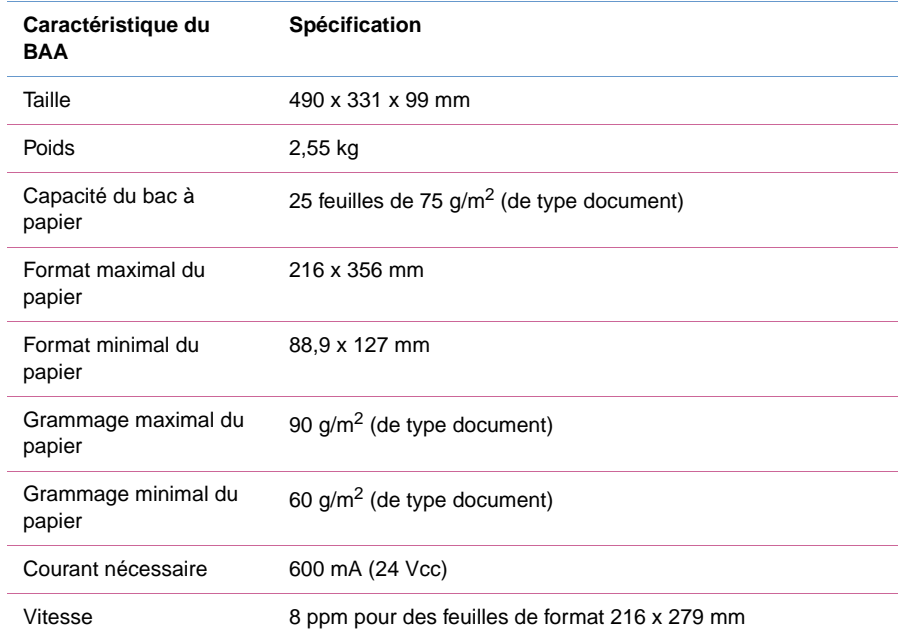

#### XPA

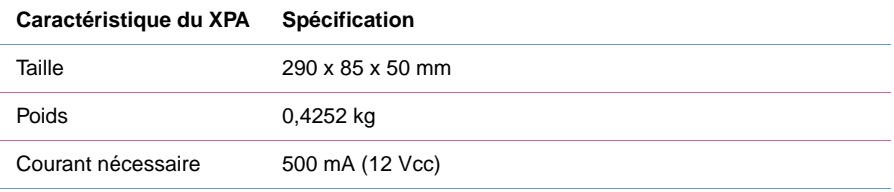

## Réglementations

### Déclaration allemande sur le niveau sonore

La déclaration allemande sur le niveau sonore est obligatoire en Allemagne. Elle indique les niveaux sonores émis.

Scanner, BAA et XPA

Geräuschemission

 $LpS < 70$  dB am Arbeitsplatz normaler Betrieb nach DIN 45635 T. 19

Die Daten sind die Ergebnisse von Typenprüfungen

### Déclaration de conformité de la FCC (scanner HP Scanjet 4400c)

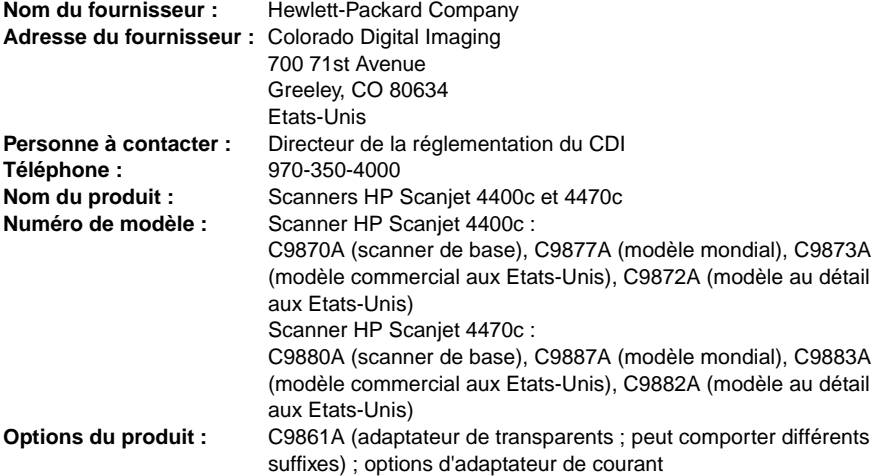

Le fournisseur susmentionné déclare que les tests effectués sur ce produit ont déterminé qu'il est conforme aux prescriptions des unités numériques de classe B, telles que spécifiées à l'article 15 des normes de la FCC (Commission fédérale des communications). Son utilisation est soumise aux deux conditions suivantes : (1) cet appareil ne peut pas provoquer d'interférences nuisibles, et (2) cet appareil doit accepter les interférences reçues, y compris celles qui risquent de compromettre son fonctionnement.

Ces prescriptions sont destinées à assurer une protection raisonnable contre les interférences en zone résidentielle. Cet équipement produit, utilise et peut émettre de l'énergie sous forme de fréquences radio et, s'il n'est pas installé et utilisé conformément au mode d'emploi, il risque de brouiller les communications radio. Toutefois, l'absence d'interférences avec les réceptions radio et télévision n'est pas garantie. Si cet équipement brouille effectivement les communications, ce que l'utilisateur peut vérifier en le mettant hors puis sous tension, il est conseillé de prendre une ou plusieurs des mesures suivantes pour tenter de remédier à ce problème :

- Changer l'orientation ou l'emplacement de l'antenne de réception
- Eloigner l'équipement du récepteur
- Brancher l'équipement dans la prise d'un circuit autre que celui du récepteur
- Contacter le distributeur ou un technicien radio/télévision expérimenté

Toute modification apportée à cet équipement non expressément autorisée par Hewlett-Packard risque d'annuler le droit de l'utilisateur de le faire fonctionner. Seuls les câbles, connecteurs, cordons d'alimentation et accessoires fournis avec cet équipement ou expressément autorisés par Hewlett-Packard peuvent être utilisés.

Rapport du test classé : C9870-1 Date : février 2001

### Déclarations de conformité de la FCC (scanner HP Scanjet 5400c)

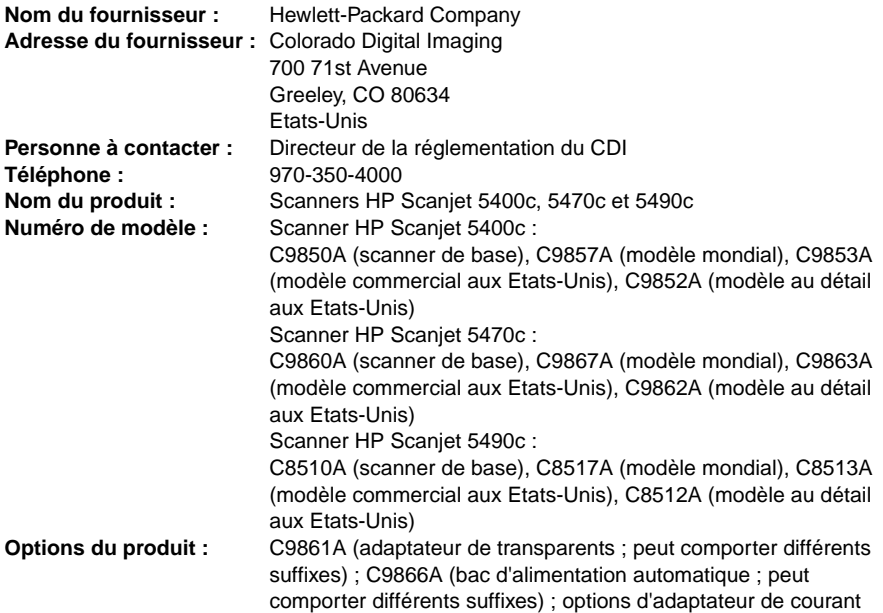

Le fournisseur susmentionné déclare que les tests effectués sur ce produit ont déterminé qu'il est conforme aux prescriptions des unités numériques de classe B, telles que spécifiées à l'article 15 des normes de la FCC (Commission fédérale des communications). Son utilisation est soumise aux deux conditions suivantes : (1) cet appareil ne peut pas provoquer d'interférences nuisibles, et (2) cet appareil doit accepter les interférences reçues, y compris celles qui risquent de compromettre son fonctionnement.

Ces prescriptions sont destinées à assurer une protection raisonnable contre les interférences en zone résidentielle. Cet équipement produit, utilise et peut émettre de l'énergie sous forme de fréquences radio et, s'il n'est pas installé et utilisé conformément au mode d'emploi, il risque de brouiller les communications radio. Toutefois, l'absence d'interférences avec les réceptions radio et télévision n'est pas garantie. Si cet équipement brouille effectivement les communications, ce que l'utilisateur peut vérifier en le mettant hors puis sous tension, il est conseillé de prendre une ou plusieurs des mesures suivantes pour tenter de remédier à ce problème :

- Changer l'orientation ou l'emplacement de l'antenne de réception
- Eloigner l'équipement du récepteur
- Brancher l'équipement dans la prise d'un circuit autre que celui du récepteur
- Contacter le distributeur ou un technicien radio/télévision expérimenté

Toute modification apportée à cet équipement non expressément autorisée par Hewlett-Packard risque d'annuler le droit de l'utilisateur de le faire fonctionner. Seuls les câbles, connecteurs, cordons d'alimentation et accessoires fournis avec cet équipement ou expressément autorisés par Hewlett-Packard peuvent être utilisés.

Rapport du test classé : C9850-1

Date : février 2001

### Déclaration de conformité de l'UE (scanner HP Scanjet 4400c)

Conformément à ISO/IEC Guide 22 et EN 45014 : Nom du fournisseur Hewlett-Packard Company Adresse du fournisseur Colorado Digital Imaging 700 71st Avenue Greeley, Colorado 80634 Etats-Unis déclare que le produit : Nom du produit Scanners HP Scanjet 4400c et 4470c Numéro(s) de modèle Scanner HP Scanjet 4400c C9870A (scanner de base), C9877A (modèle mondial), C9873A (modèle commercial aux Etats-Unis), C9872A (modèle au détail aux Etats-Unis) Scanner HP Scanjet 4470c C9880A (scanner de base), C9887A (modèle mondial), C9883A (modèle commercial aux Etats-Unis), C9882A (modèle au détail aux Etats-Unis) Options du produit C9861A (adaptateur de transparents ; peut comporter différents suffixes) ; options d'adaptateur de courant est conforme aux spécifications de produit suivantes : Sécurité EN 60950:1992+A1:1993+A2:1993+A3:1995+A4:1997+A11:1997EN 60825-1: 1994 Classe 1 CEM CISPR 22: 1993+A1+A2, Classe B/ EN55022:1994+A1+A2, Classe B IEC 1000-2-3: 1995/EN61000-2-3: 1995 Classe A IEC 1000-3-3: 1994/EN61000-3-3: 1995 EN 55024: 1998 EN/IEC 61000-4-2 EN/IEC 61000-4-3 EN/IEC 61000-4-4 EN/IEC 61000-4-5 EN/IEC 61000-4-6 EN/IEC 61000-4-8 EN/IEC 61000-4-11

Renseignements complémentaires :

Le produit ci-joint est conforme aux stipulations de la Directive sur les basses tensions 73/23/ EEC et de la Directive CEM 89/336/EEC et de ce fait, il porte l'estampille CE. Les voyants DEL de ce produit sont de type Classe 1 conformément à EN60825-1. Greeley, Colorado, Etats-Unis, février 2001

### Déclaration de conformité de l'UE (scanner HP Scanjet 5400c)

Conformément à ISO/IEC Guide 22 et EN 45014 :

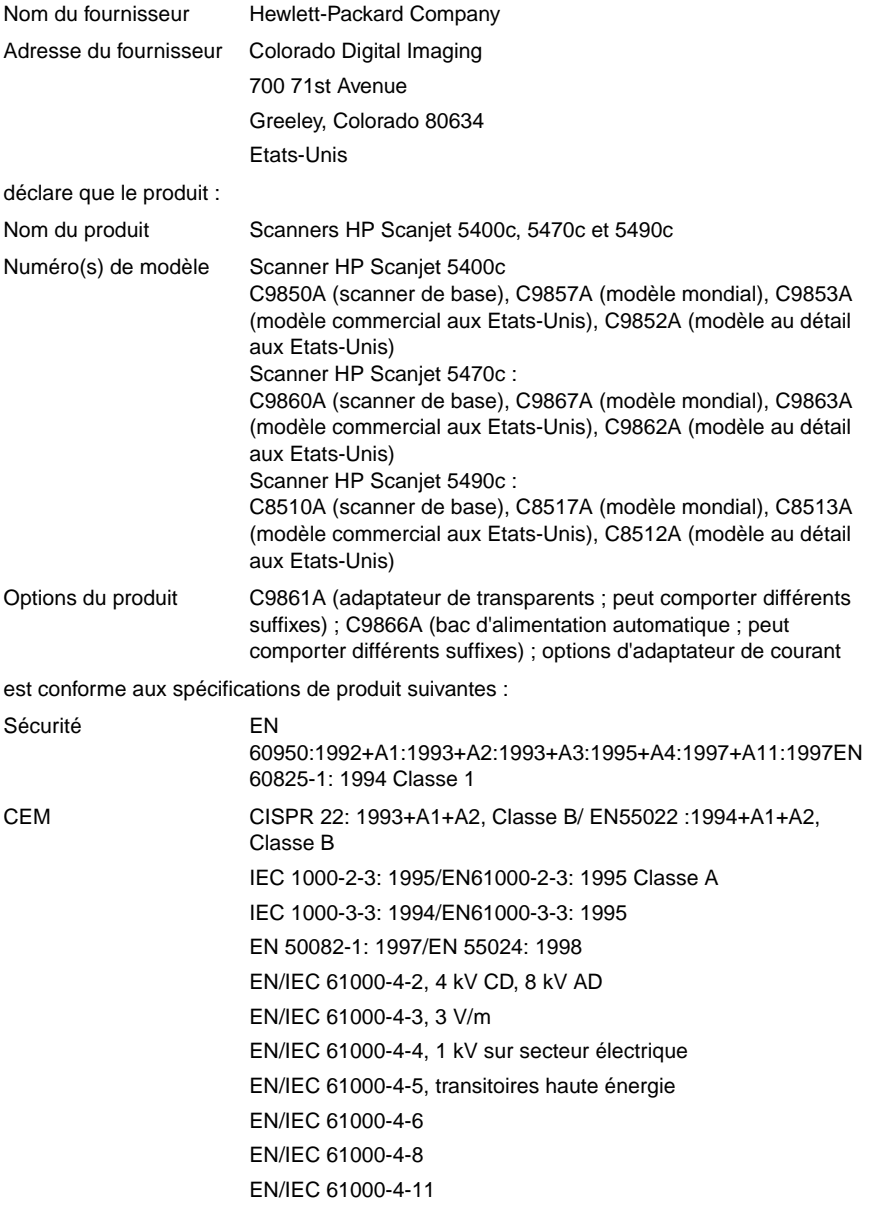

#### Renseignements complémentaires :

Le produit ci-joint est conforme aux stipulations de la Directive sur les basses tensions 73/23/ EEC et de la Directive CEM 89/336/EEC et de ce fait, il porte l'estampille CE. Les voyants DEL de ce produit sont de type Classe 1 conformément à EN60825-1.

Greeley, Colorado, Etats-Unis, février 2001

# Programme de protection de l'environnement HP

### Protection de l'environnement

Hewlett-Packard Company s'engage à fournir des produits de qualité ne nuisant pas à l'environnement sur le plan sonore. Ce produit a été conçu avec des attributs réduisant les impacts sur notre environnement.

### Consommation d'énergie

La consommation d'énergie diminue considérablement en mode d'économie d'énergie, ce qui représente un avantage à la fois au niveau écologique et financier sans affecter les hautes performances de ce produit. Ce produit est conforme à ENERGY STAR®, un programme destiné à encourager le développement de produits de bureau à économie d'énergie.

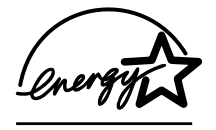

En tant que partenaire d'ENERGY STAR®, Hewlett-Packard Company a déterminé que ce produit satisfait aux stipulations ENERGY STAR® relatives aux économies d'énergie. Pour plus d'informations, visitez le site **<http://www.epa.gov/energystar/>**.

### Matières plastiques

Les pièces en plastique de plus de 25 g sont signalées selon les normes internationales de classification utilisées pour le recyclage en fin de vie du produit.

### Démontage/fin de vie

Ce produit HP (scanners HP Scanjet séries 4400c et 5400c) est entièrement démontable et vous pourrez facilement vous en défaire, une fois qu'il sera en fin de vie, grâce aux attaches communes et aux pièces qui s'emboîtent les unes dans les autres.

### Spécifications relatives au bruit

Pour ce produit HP (scanners HP Scanjet séries 4400c et 5400c), les niveaux de puissance sonore sont les suivants :

**Remarque :** ces spécifications indiquent les niveaux de puissance sonore du scanner sans accessoire connecté.

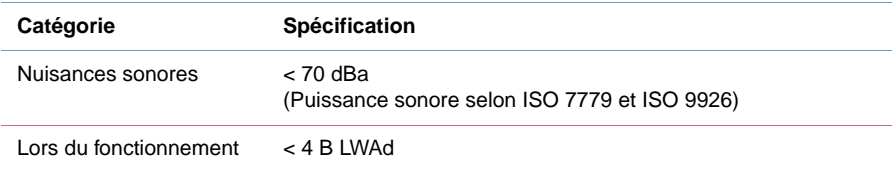

### Matériaux soumis à des restrictions

Ce produit HP (scanners HP Scanjet séries 4400c et 5400c, et le XPA) contient une lampe à vapeur de mercure (fluorescente à cathode ionique) contenant < 5 mg de mercure.

HP offre divers programmes de renvoi des produits usagés dans un certain nombre de régions à travers le monde. Pour savoir si l'un de ces programmes est disponible dans votre région, veuillez contacter le bureau de ventes HP le plus proche.

**AVERTISSEMENT** Ce produit contient du mercure. Appliquez-lui le traitement approprié en fin de vie.

### Recyclage des matériaux

HP offre divers programmes de renvoi des produits usagés dans un certain nombre de régions à travers le monde. Pour savoir si l'un de ces programmes est disponible dans votre région, veuillez contacter le bureau de ventes HP le plus proche.

Les produits renvoyés à HP sont réutilisés, recyclés ou mis au rebut de manière responsable. Tous les mois, HP réutilise ou recycle plus de 1,6 million de kg de matériaux dans ses centres de récupération de Grenoble (France), Boeblingen (Allemagne) et Roseville (Californie, Etats-Unis). Cela représente 99 % du poids total des matériaux qui sont renvoyés par nos clients et les unités d'activité HP.